## **Registering for an eDiscovery Account**

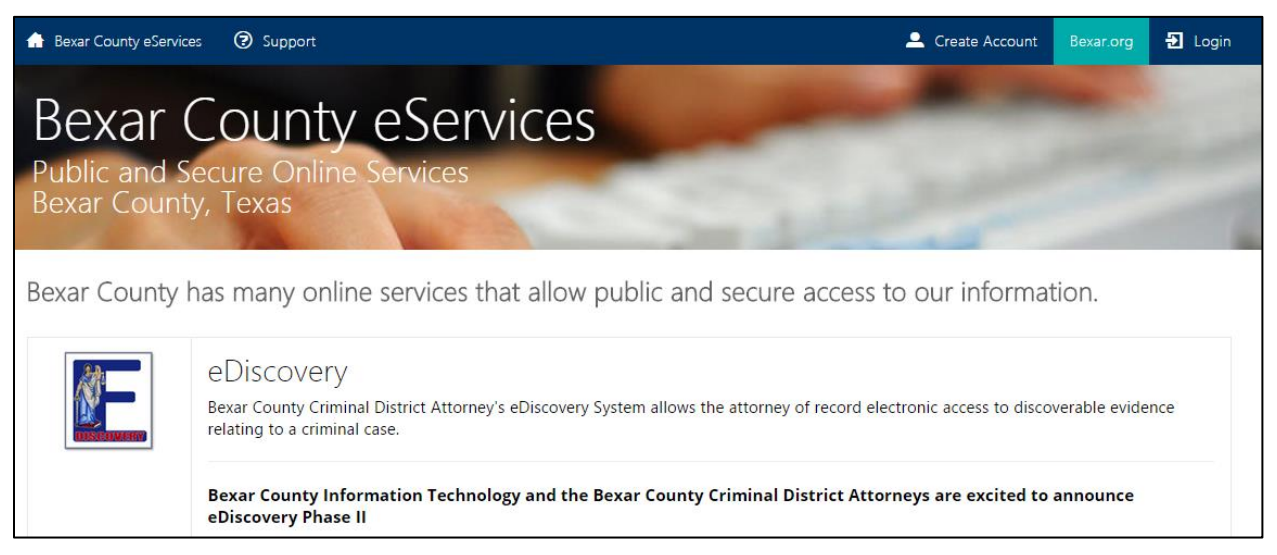

# Registration for eDiscovery is a **2** part process:

### **Part 1: Register for Bexar County's eServices**

- 1) **Register** for access to Bexar County's eServices via [https://eServices.bexar.org](https://eservices.bexar.org/)
	- a. **Click** on "Create Account" on the top right corner of the banner:

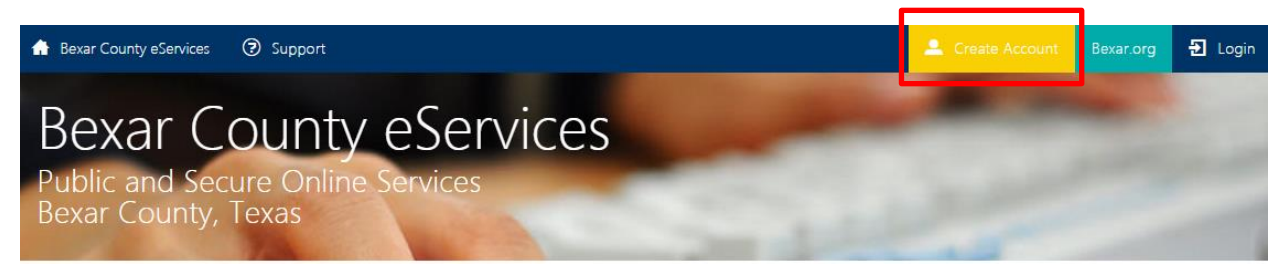

b. **Enter** your email address and select a password.

\***Note**: Email address entered needs to match the AT system. Also, password must be at least 8 characters in length.

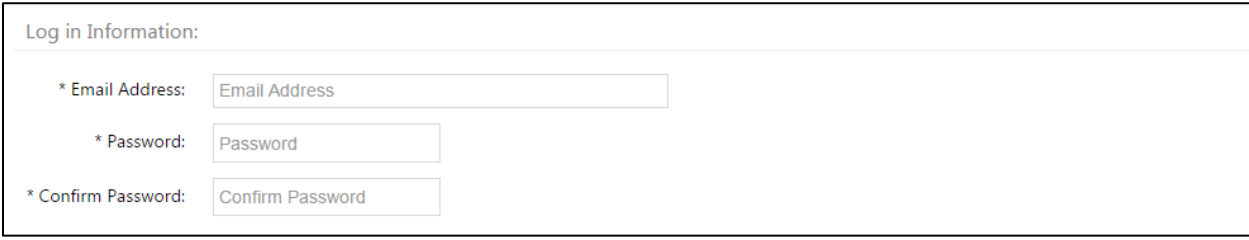

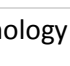

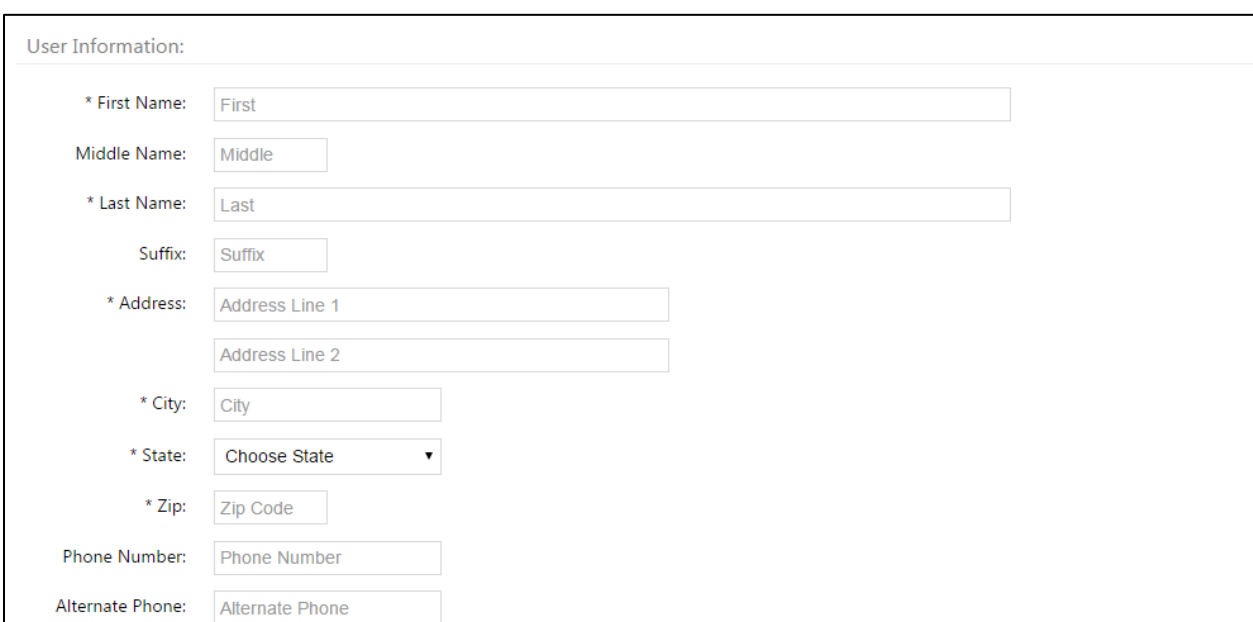

#### c. **Fill out** the User Information section (asterisks indicate required fields)

- d. **Select** your security questions from the drop-downs and **enter** responses
- e. **Click** "Sign Up"

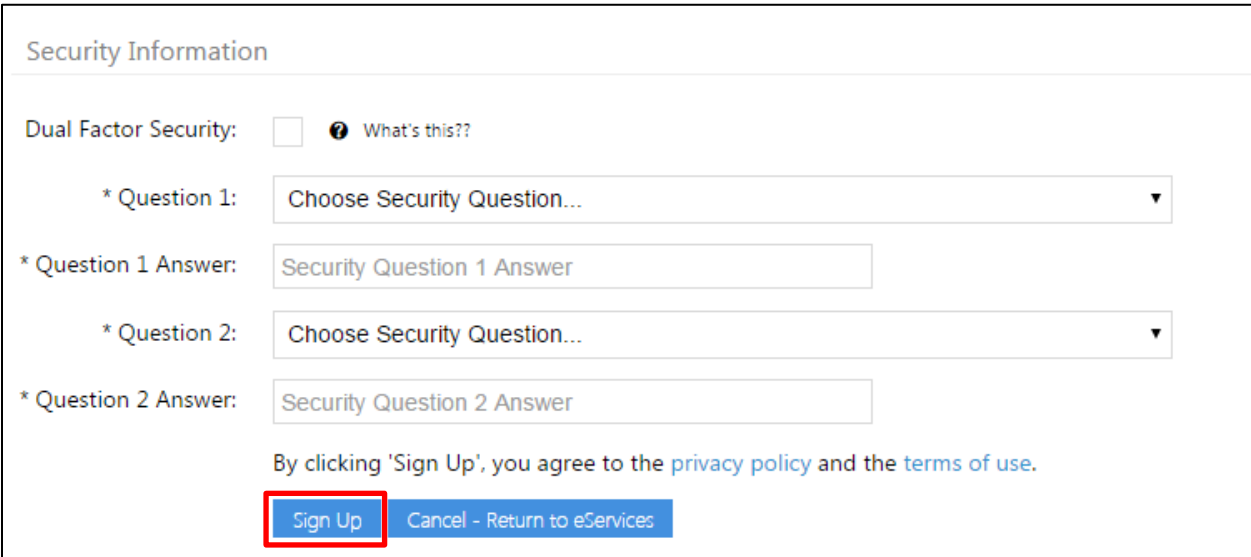

\***Note**: If there are any issues with the information entered, you will not proceed to the next screen. You will need to **scroll** to the top of the page to review any error messages. Once you make the changes indicated, **scroll** back to the bottom and **click** "Sign Up" in order to proceed.

#### 2) Success!

a. Once you have successfully created your account, you will receive this message:

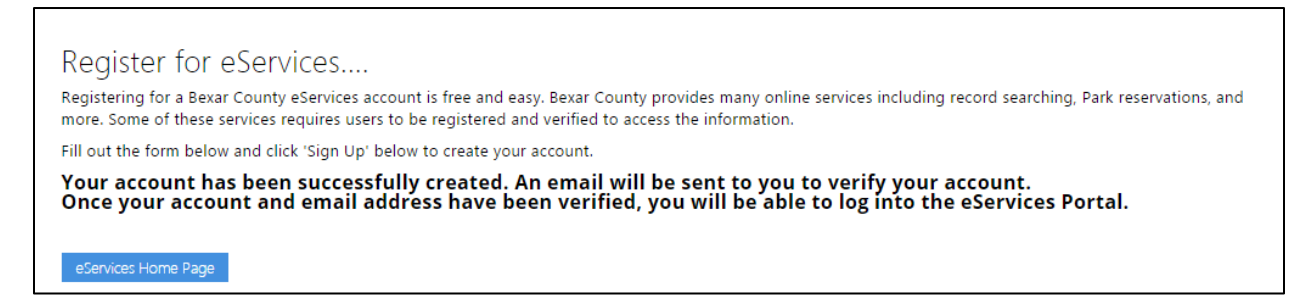

- 3) Verification
	- a. **Check** your email account for a verification email
	- b. Complete the verification process by **clicking** on the link in the body of the email:

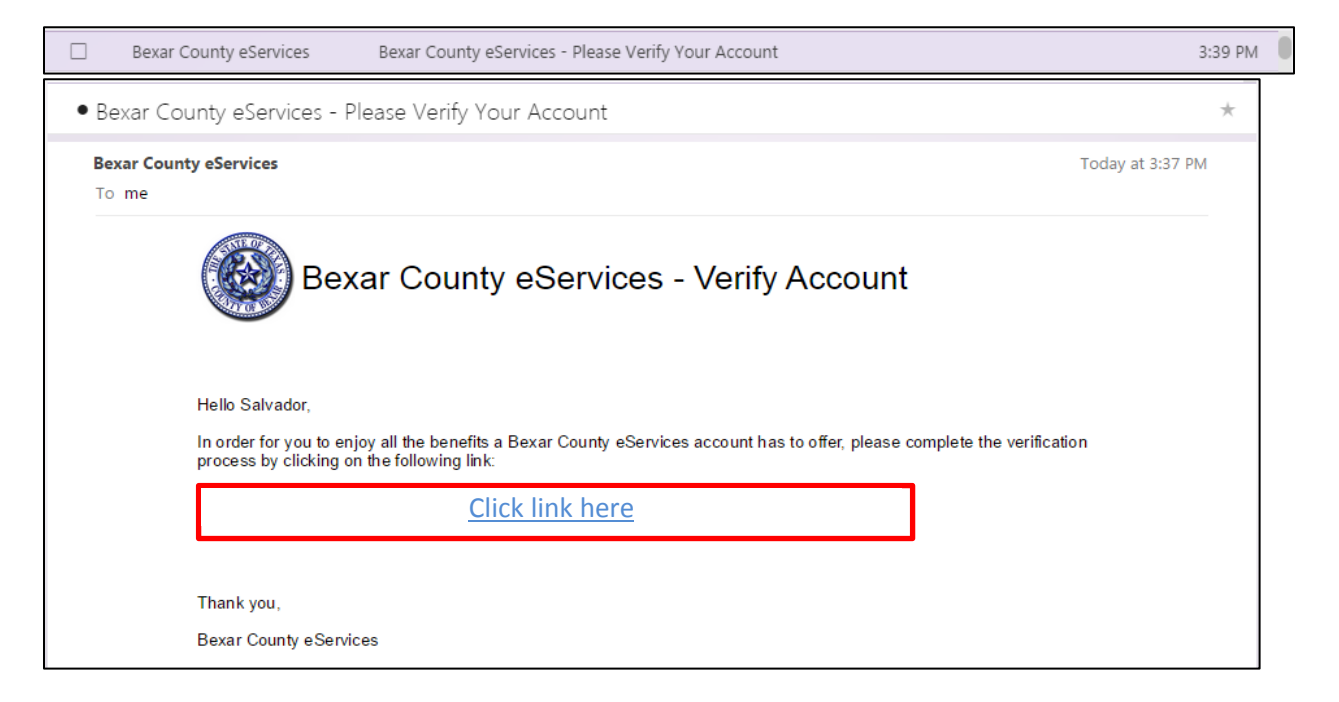

- c. By **clicking** on the link, you will receive the message below
- d. **Click** "Login Now" to log in

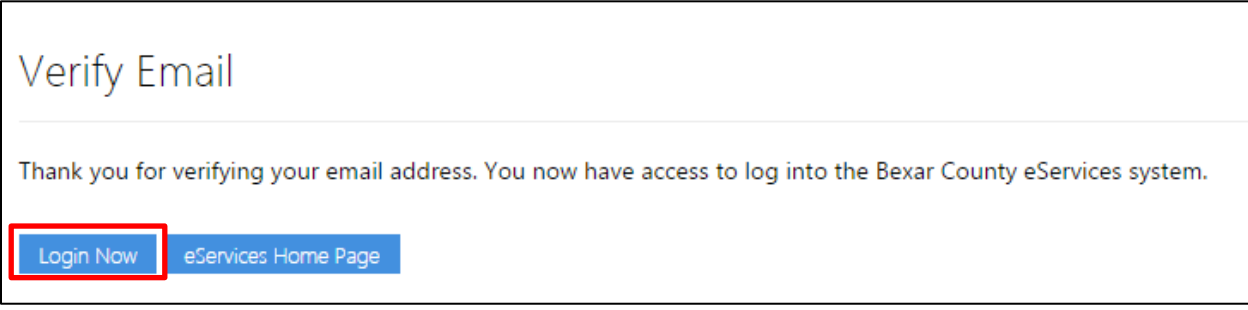

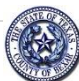

- 4) Logging In to eServices
	- a. **Enter** your email address in the "User Name" field
	- b. **Enter** the password you created during registration (see 1 b. above)
	- c. **Click** "Log in" to get to the eServices homepage

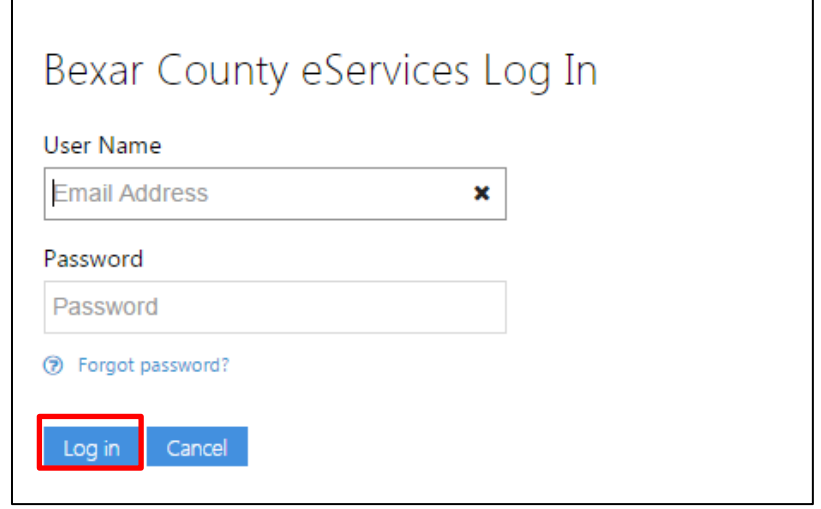

## **Part 2: Register for Bexar County's eDiscovery**

- 1) On the eServices homepage, you will see the message below
- 2) **Click** on the eDiscovery Icon to request access

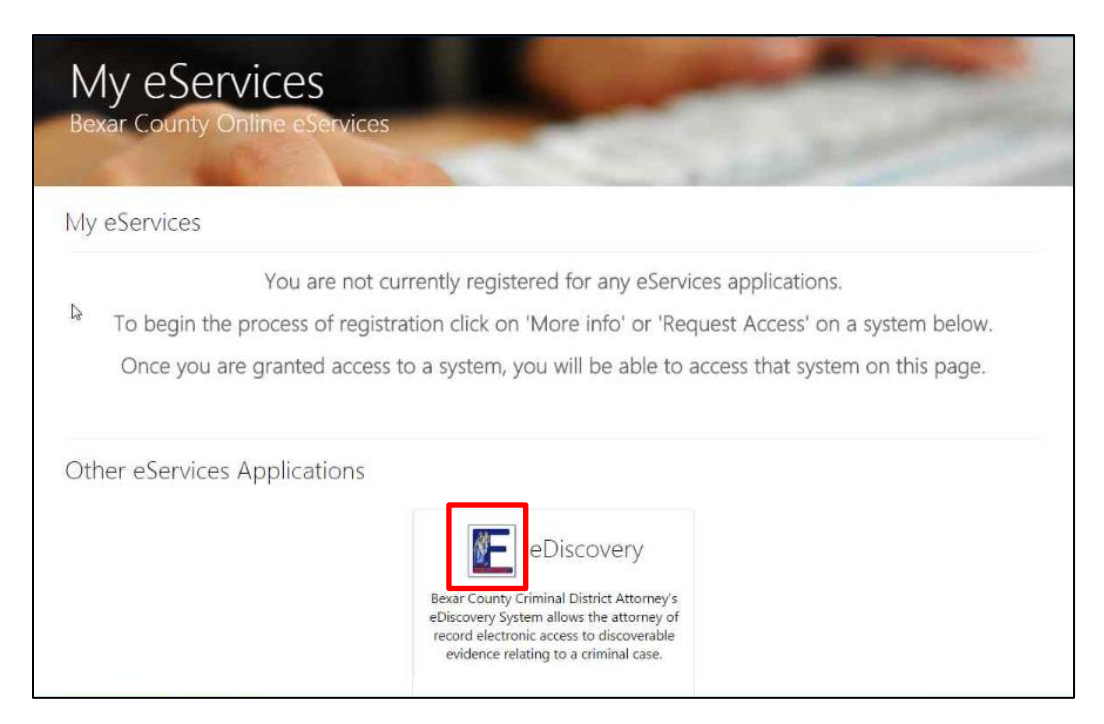

3) **Enter** your bar number and **click** "Submit"

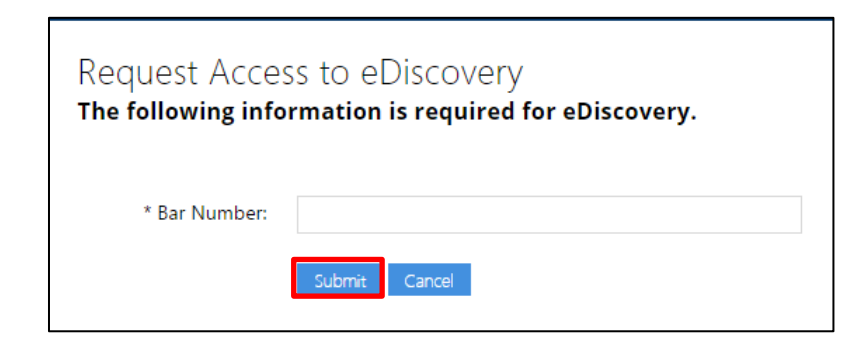

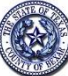

- 4) You should receive a validation message similar to the one below
- 5) **Click** on "Access" to access the application

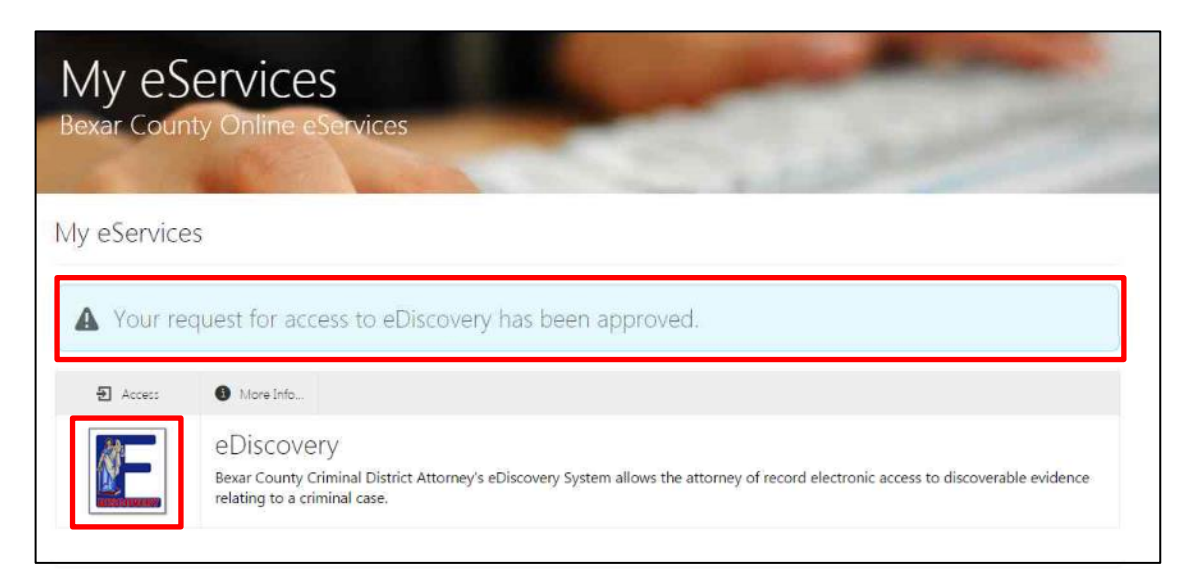

# Thank you

If you experience any issues, please contact the Bexar County Helpdesk by **clicking** on the image below.

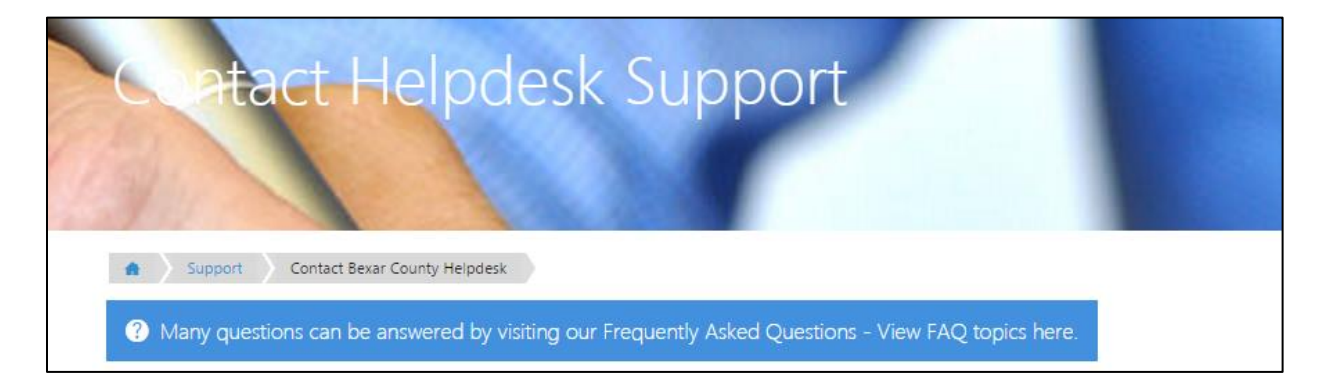

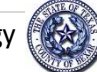